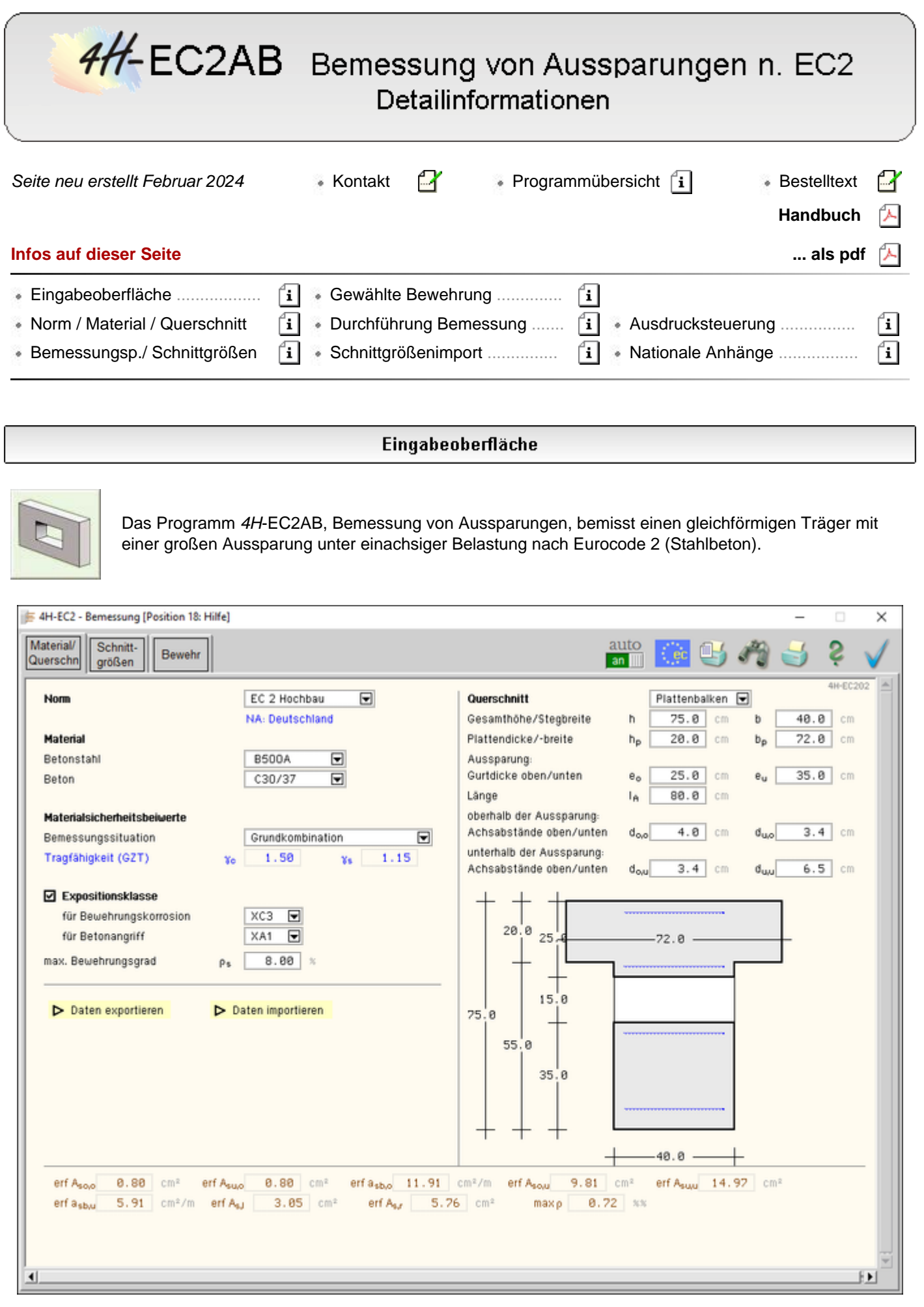

```
Bild vergrößern
```
Die Programmoberfläche enthält eine Reihe von Registerblättern, die die Informationen zu den allgemeinen Parametern *Norm, Material, Querschnitt*, den *Schnittgrößen* sowie der abschließenden *Bewehrungswahl* enthalten.

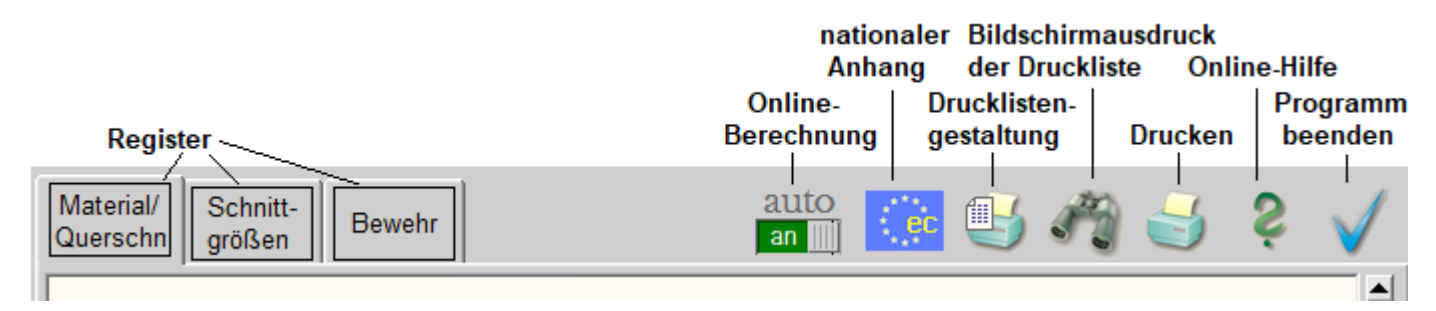

Im oberen Teil der Oberfläche sind Knöpfe angeordnet, die den Programmablauf beeinflussen.

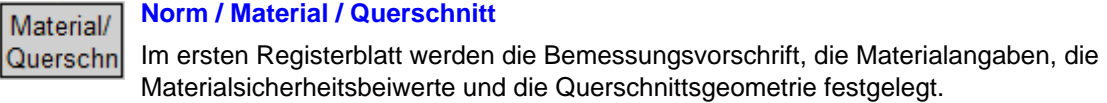

Der Querschnitt wird maßstäblich am Bildschirm dargestellt.

Ist die Online-Berechnung aktiviert, wird die maximal erforderliche Bewehrung am Bildschirm dargestellt.

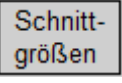

### **[Bemessungsparameter](#page-4-0) [/ Schnittgrößen](#page-4-0)**

Im zweiten Registerblatt werden optionale Nachweisparameter sowie die Schnittgrößen, die in der Mitte der Aussparung wirken, verwaltet.

Ist die Online-Berechnung aktiviert, wird der erforderliche Bewehrungsgrad je Schnittgrößenkombination am Bildschirm angegeben.

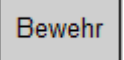

# **[Bewehrung wählen](#page-6-0)**

Im dritten Registerblatt kann Bewehrung gewählt werden.

Ist die Online-Berechnung aktiviert, wird die gewählte der maximal erforderlichen Bewehrung am Bildschirm gegenübergestellt.

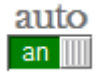

# **Online-Berechnung**

Ist der *auto*-Button *an*, wird während der Dateneingabe die Bemessung online durchgeführt und die erforderliche maximale Bewehrung am Bildschirm protokolliert.

#### **[nationaler Anhang](#page-16-0)**

Zur vollständigen Beschreibung der Berechnungsparameter ist der dem Eurocode zuzuordnende nationale Anhang zu wählen.

Über den *NA-Button* wird das entsprechende Eigenschaftsblatt aufgerufen.

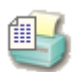

#### **[Ausdrucksteuerung](#page-15-0)**

Im Eigenschaftsblatt, das nach Betätigen des *Druckeinstellungs*-Buttons erscheint, wird der Ausgabeumfang der Druckliste festgelegt.

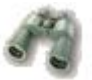

# **Druckliste einsehen**

Das Statikdokument kann durch Betätigen des *Visualisierungs*-Buttons am Bildschirm eingesehen werden.

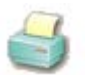

# **Ausdruck**

Über den *Drucker*-Button wird in das Druckmenü gewechselt, um das Dokument auszudrucken. Hier werden auch die Einstellungen für die Visualisierung vorgenommen.

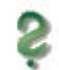

# **Onlinehilfe**

Über den *Hilfe*-Button wird die kontextsensitive Hilfe zu den einzelnen Registerblättern aufgerufen.

<span id="page-1-0"></span>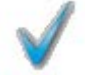

# **Eingabe beenden**

Das Programm kann mit oder ohne Datensicherung verlassen werden. Beim Speichern der Daten wird die Druckliste aktualisiert und in das globale Druckdokument eingefügt.

# Norm, Material, Querschnitt

Material/ Im ersten Register werden die nachweisunabhängigen Parameter festgelegt. Querschn

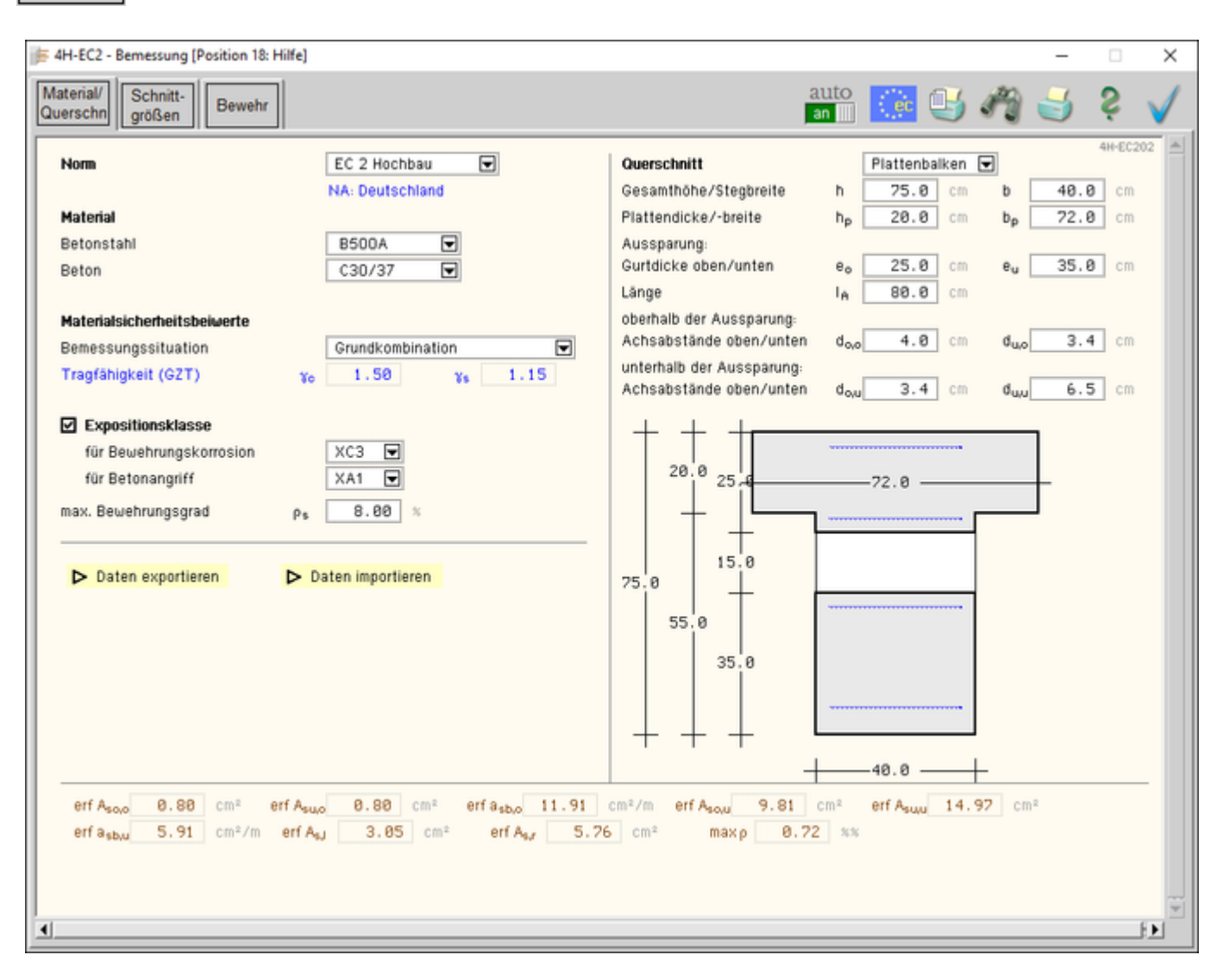

# Bild vergrößern  $\bigoplus$

#### **Norm**

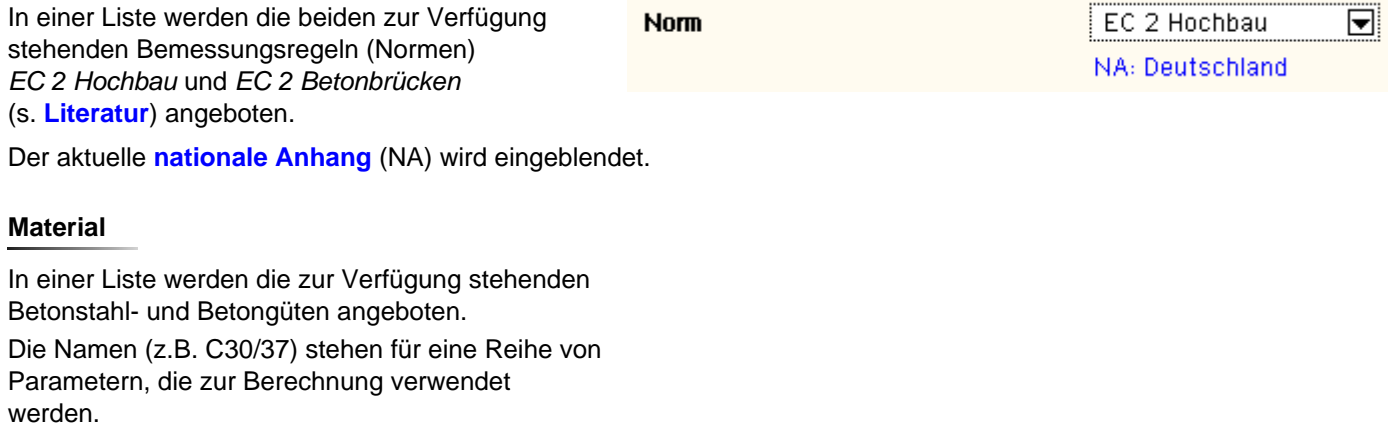

Jeweils am Ende der Liste kann über den Eintrag *frei* auf diese Parameter direkt zugegriffen werden.

Die Spannungsdehnungslinie des Betonstahls wird n. EC 2, 3.2.2, bilinear approximiert.

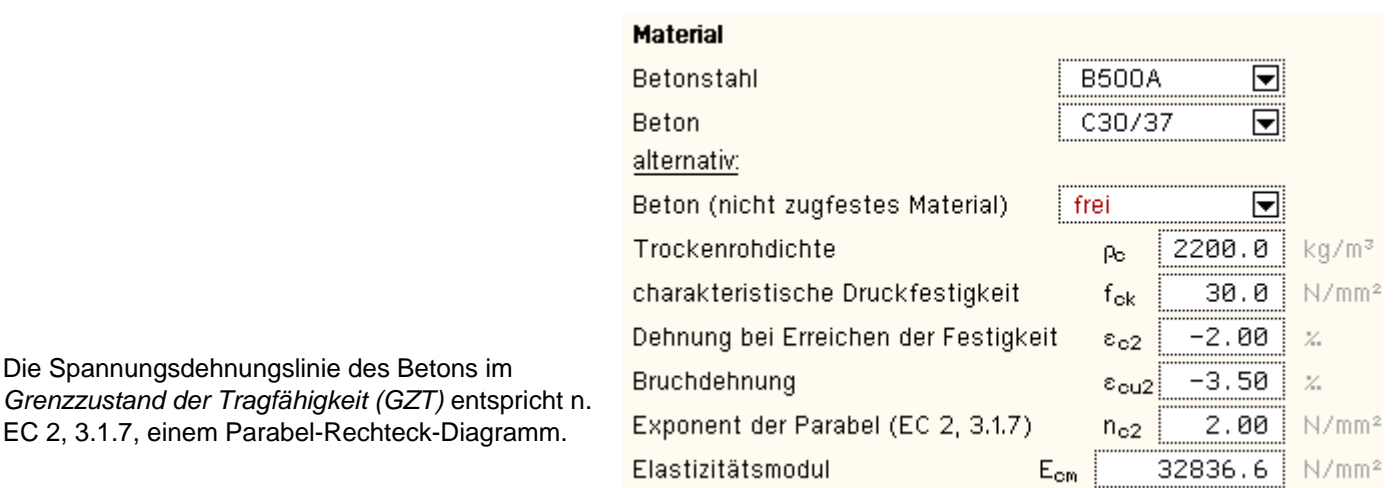

Eine Beschreibung der Baustoffe sowie der o.a. Funktionen befindet sich **[hier](file:///C|/MSB/HOMEPAGE/main/progs/details/beton/beton_basics/stahlbeton_basics.html#materialparameter)**.

## **Materialsicherheitsbeiwerte**

Das Bemessungskonzept des Eurocode sieht vor, dass die Schnittgrößen (Lastseite) mit Teilsicherheitsbeiwerten und die Baustoffe (Materialseite) mit Materialsicherheitsbeiwerten gewichtet werden.

Die Bemessung erfolgt für die gewichteten Schnittgrößen (Bemessungsgrößen), die in Abhängigkeit der Belastungsart (Kombination) festgelegt wurden.

Daher können die Materialsicherheitsbeiwerte für die *Grundkombination*, *Erdbeben-Kombination* oder *außergewöhnliche Kombination* nach EC 0 vom Programm vorbelegt werden (s. **[NA](#page-16-0)**).

Analog zu den Beton- und Stahlgüten kann über den Eintrag *frei* am Ende der Liste auf die Beiwerte direkt zugegriffen werden.

<span id="page-3-0"></span>Nähere Informationen zum Sicherheitskonzept finden Sie **[hier](file:///C|/MSB/HOMEPAGE/main/progs/details/beton/beton_basics/stahlbeton_basics.html#materialparameter)**.

#### **Expositionsklasse**

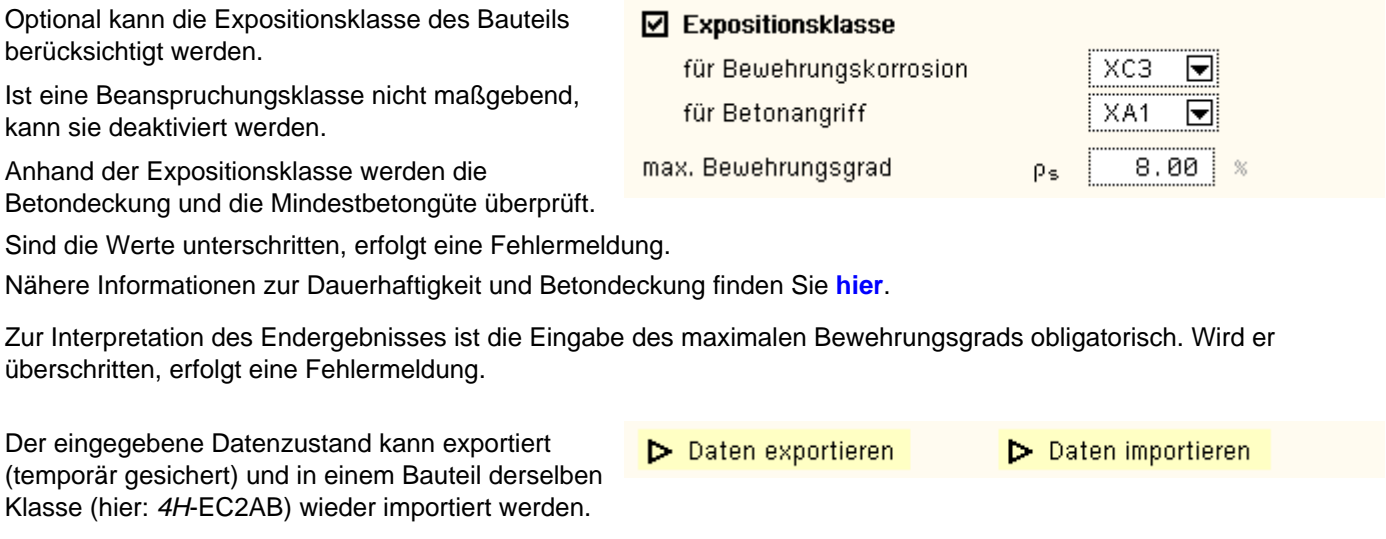

#### **Querschnittsbeschreibung**

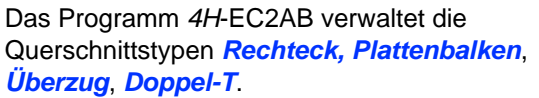

alternativ: Bemessungssituation

Materialsicherheitsbeiwerte

Tragfähigkeit (GZT)

Bemessungssituation

Tragfähigkeit (GZT)

#### Grundkombination  $\overline{\mathbf{v}}$ 1.15 1.50 γs. Ϋo frei γ  $1.50$ 1.15 ¥ο γs

Querschnittstyp

Plattenbalken  $\boxed{\blacktriangledown}$ 

4H-EC2AB - Bemessung von Aussparungen

<span id="page-4-1"></span>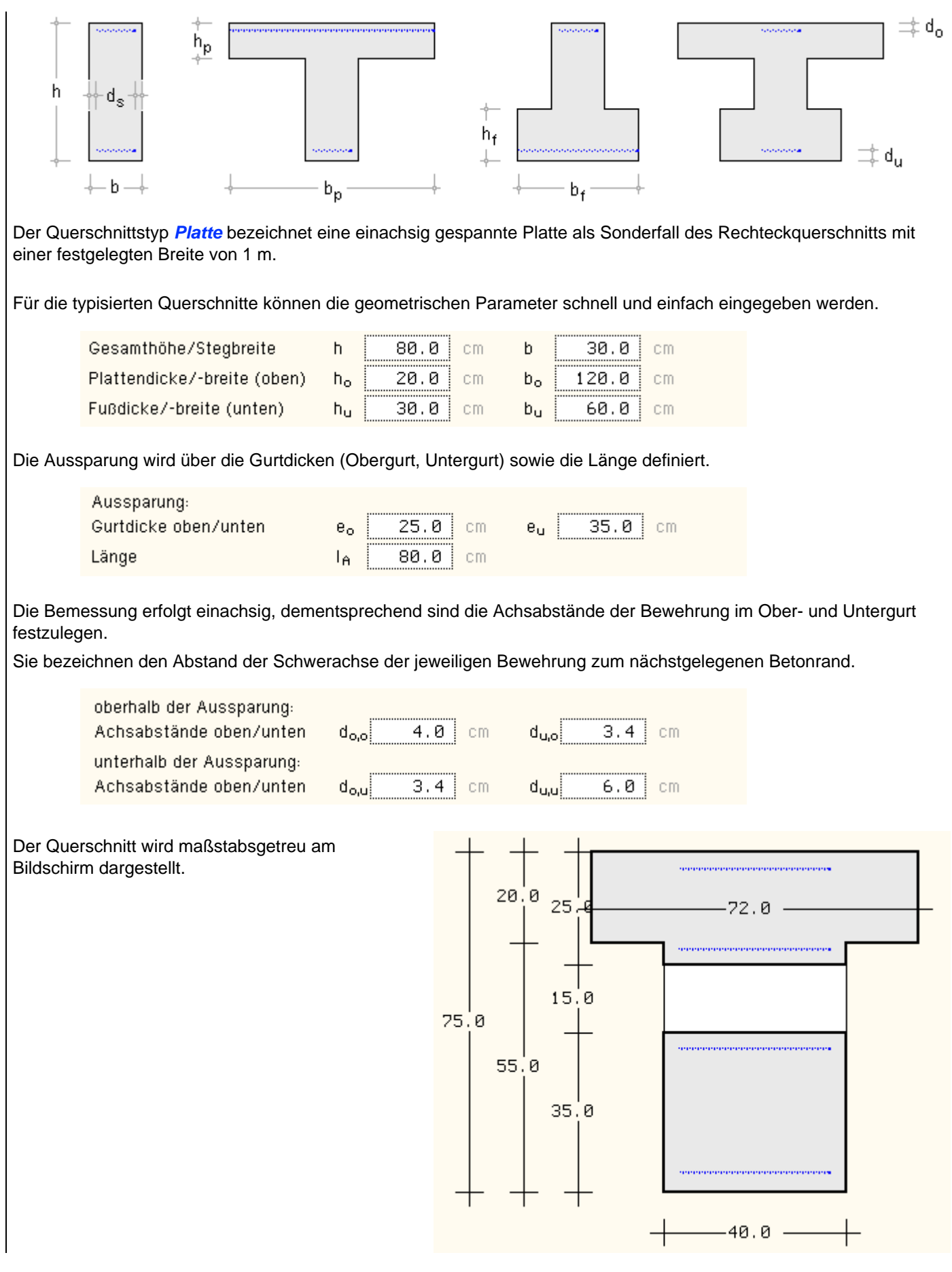

# Bemessungsparameter und Schnittgrößen

<span id="page-4-0"></span>Schnitt-Im zweiten Register werden die Parameter und die Schnittgrößen für die Bemessung der Aussparung festgelegt.

größen

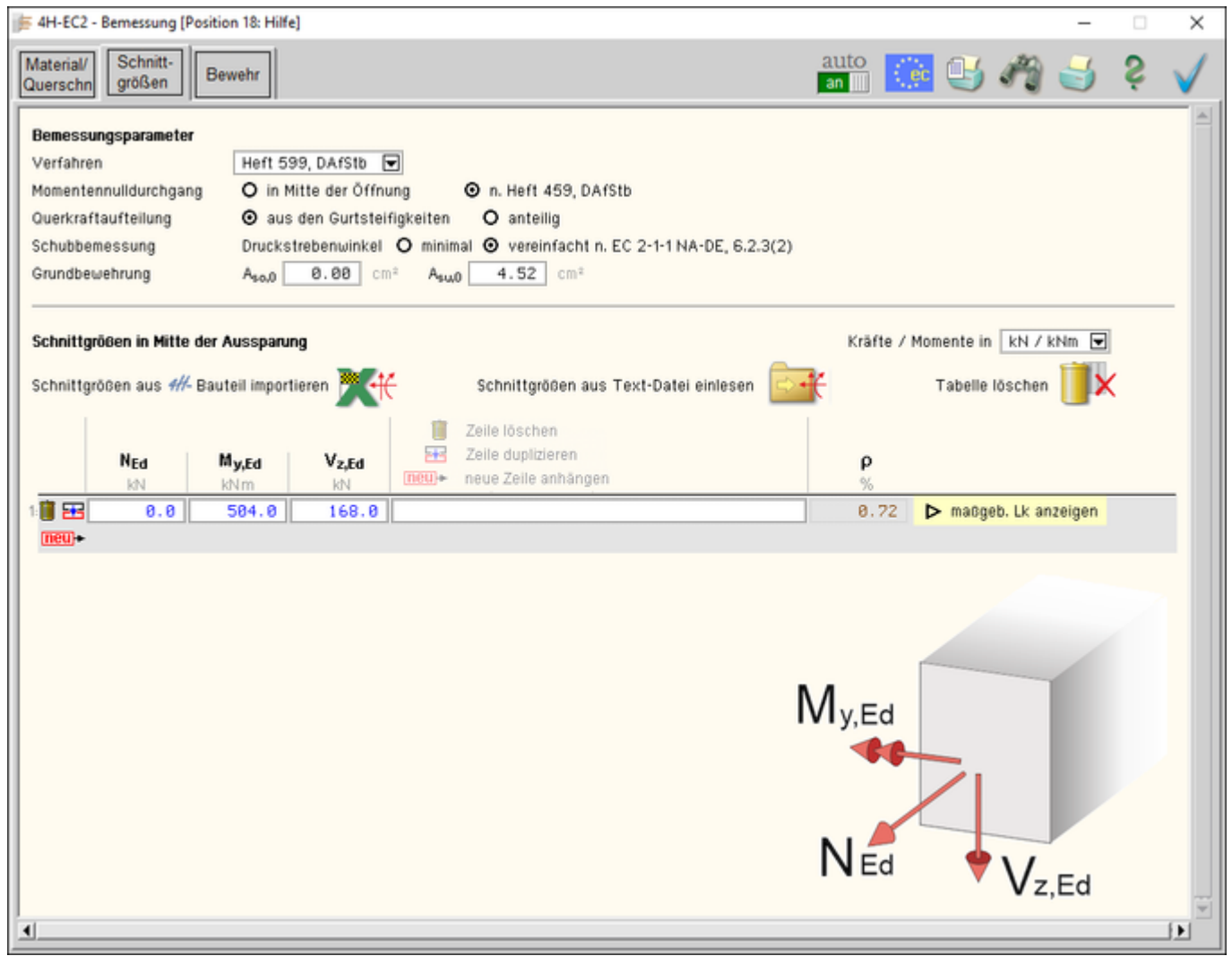

٦

<span id="page-5-0"></span>Bild vergrößern

# **Bemessungsparameter**

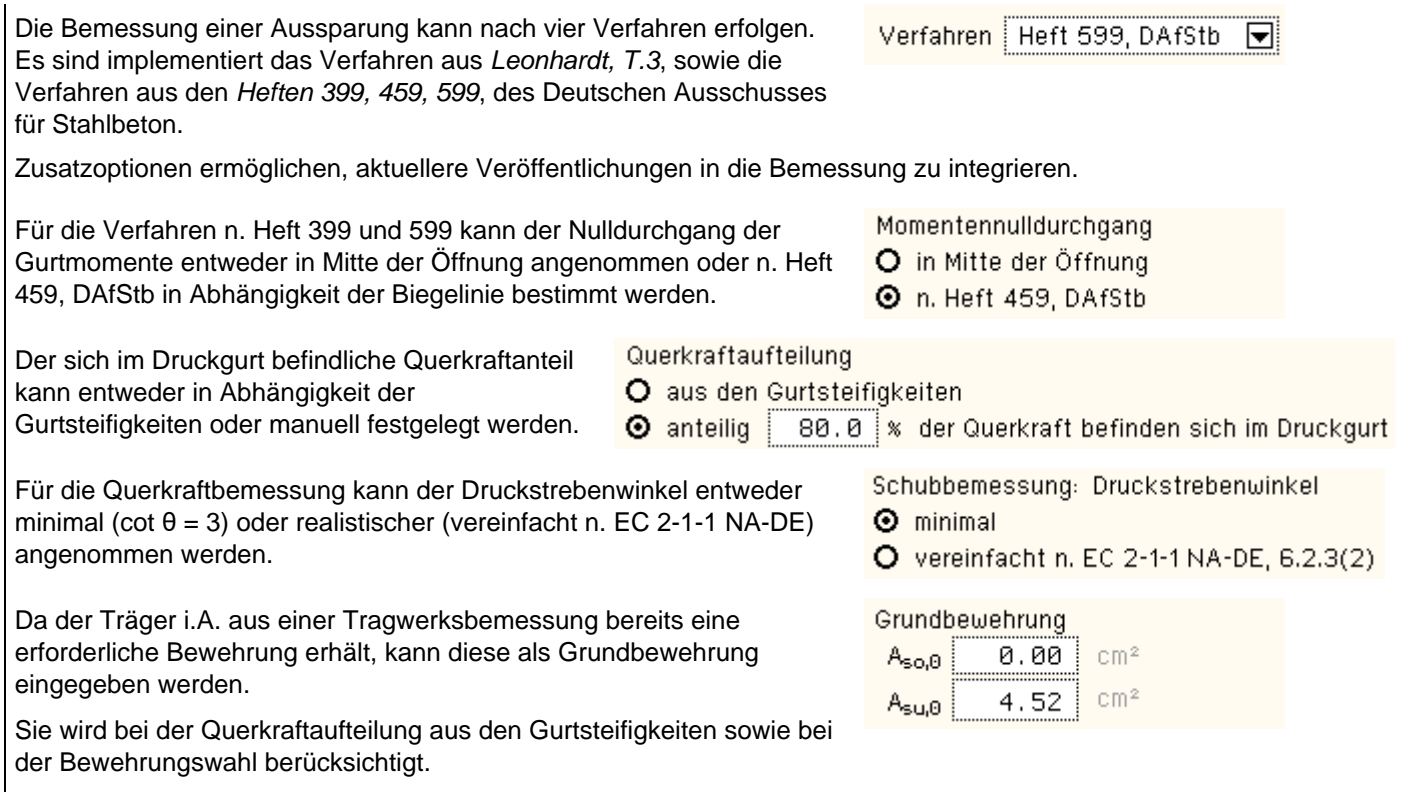

Die Beschreibung des Rechenwegs befindet sich **[hier](#page-10-0)**.

### **Schnittgrößen**

Die Schnittgrößen werden als Bemessungsgrößen mit der Vorzeichendefinition der Statik eingegeben, wobei das x,y,z-Koordinatensystem dem l,m,n-System der **pcae**-Tragwerksprogramme entspricht.

Es können bis zu 10.000 Schnittgrößenkombinationen eingegeben werden.

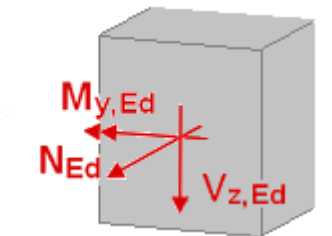

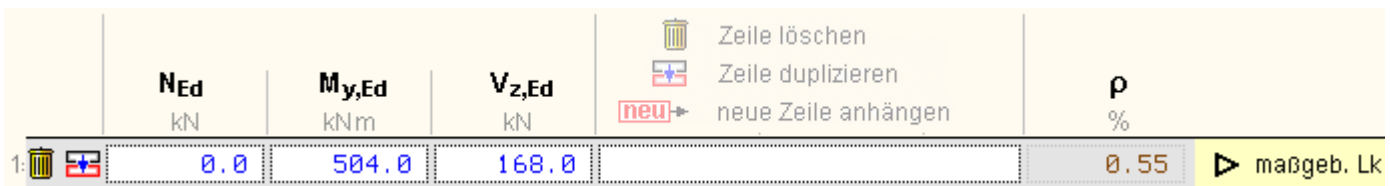

Ist die Online-Berechnung aktiviert, wird der erforderliche Längsbewehrungsgrad ρ je Schnittgrößenkombination am Bildschirm angegeben.

Der maximal erforderliche Längsbewehrungsgrad ist gekennzeichnet und bestimmt eine maßgebende Lastkombination, deren Berechnung über den Aktions-Knopf レ direkt am Bildschirm angezeigt werden kann.

# **Schnittgrößen importieren**

Detailnachweisprogramme zur Querschnittsbemessung benötigen Schnittgrößenkombinationen, die häufig von einem Tragwerksprogramm zur Verfügung gestellt werden.

Dabei handelt es sich i.d.R. um eine Vielzahl von Kombinationen, die im betrachteten Bemessungsschnitt des übergeordneten Tragwerkprogramms vorliegen und in das Anschlussprogramm übernommen werden sollen.

**pcae** stellt neben der 'per Hand'-Eingabe zwei verschiedene Mechanismen zur Verfügung, um Schnittgrößen in das vorliegende Programm zu integrieren.

Schnittgrößen aus #//- Programm importieren

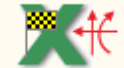

Schnittgrößen aus Text-Datei einlesen

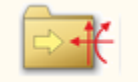

#### **Import aus einem** *4H***-Programm**

Voraussetzung zur Anwendung des DTE®-Import-Werkzeugs ist, dass sich ein **pcae**-Programm auf dem Rechner befindet, das Ergebnisdaten exportieren kann.

Eine ausführliche Beschreibung zum Schnittgrößenimport aus einem **pcae**-Programm befindet sich **[hier](#page-12-0)**.

#### **Import aus einer Text-Datei**

Die Schnittgrößenkombinationen können aus einer Text-Datei im ASCII-Format eingelesen werden.

Die Datensätze müssen in der Text-Datei in einer bestimmten Form vorliegen; der entsprechende Hinweis wird bei Betätigen des *Einlese*-Buttons gegeben.

Anschließend wird der Dateiname einschl. Pfad der entsprechenden Datei abgefragt.

Es werden sämtliche vorhandenen Datensätze eingelesen und in die Tabelle übernommen. Bereits bestehende Tabellenzeilen bleiben erhalten.

<span id="page-6-0"></span>Wenn keine Daten gelesen werden können, erfolgt eine entsprechende Meldung am Bildschirm.

#### Gewählte Bewehrung

**Bewehr** 

Im dritten Register kann eine Bewehrung gewählt werden.

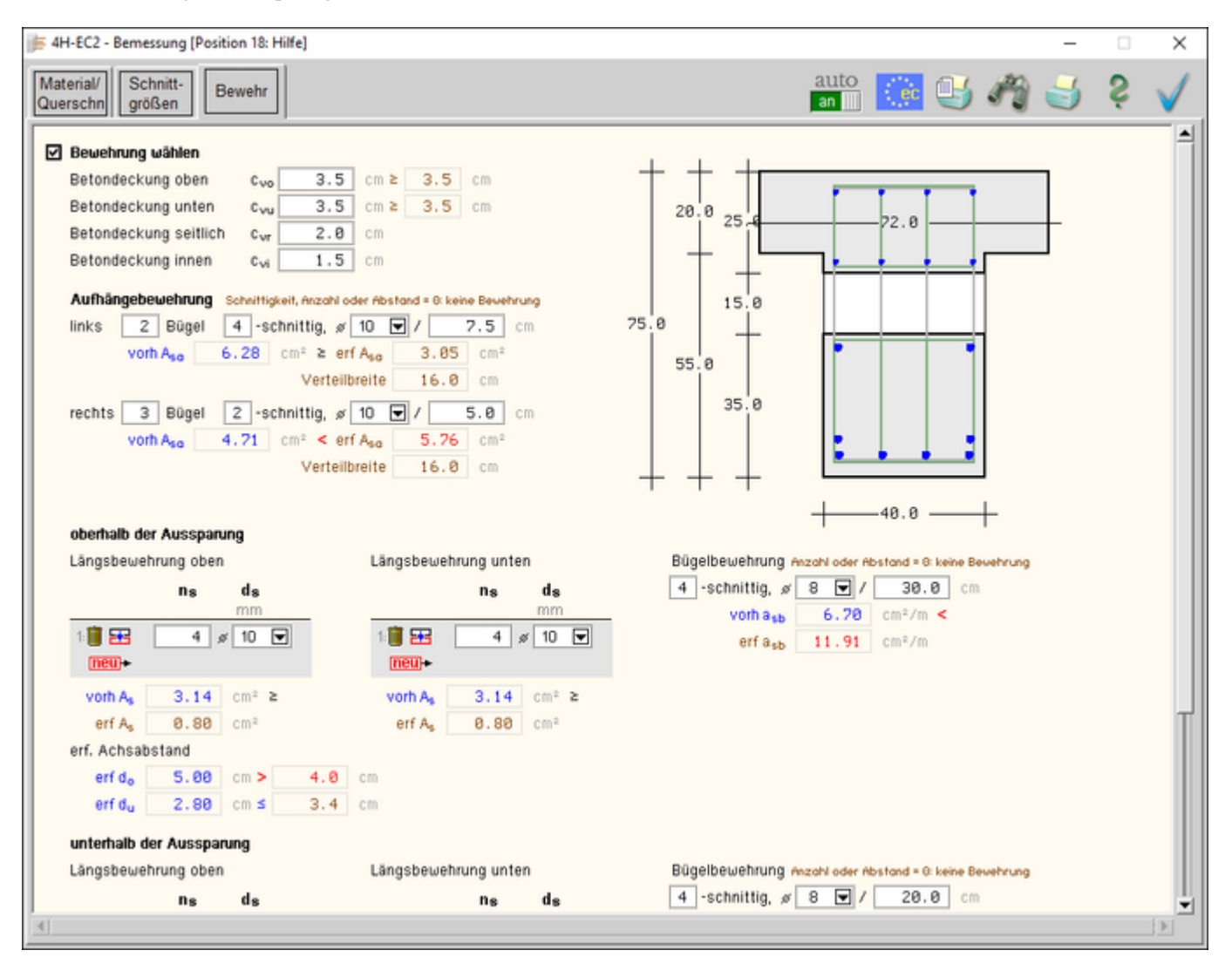

# Bild vergrößern

Anhand eines Plattenbalken-Querschnitts werden die Möglichkeiten der Bewehrungswahl erläutert.

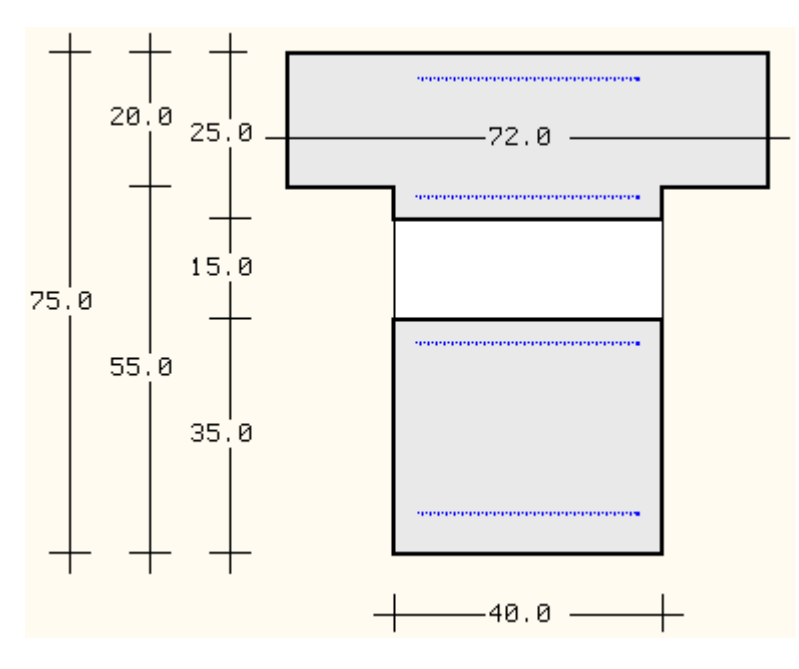

Die Bemessung der Aussparung liefert die max. erforderliche Bewehrung auf Grund der Trägeröffnung.

Die erforderliche Bewehrung aus einer Rahmenbemessung ist i.A. nicht eingeschlossen, kann aber für die Auswertung (s.u.) über die Grundbewehrung (s. **[Reg. 2, Bemessungsparameter](#page-5-0)**) berücksichtigt werden.

Die gewählte Bewehrung wird auf den Steg begrenzt.

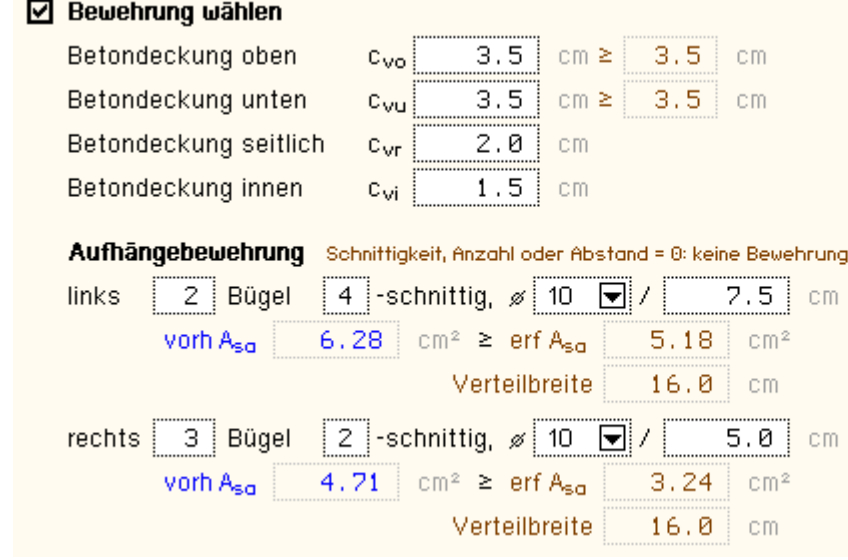

Zunächst ist die *Betondeckung* / das *Verlegemaß* zu wählen. Die *seitliche Betondeckung* bezieht sich nur auf den Steg, die *Betondeckung innen* gilt für den Abstand unten/oben zur Aussparung.

Werden die Expositionsklassen des Bauteils berücksichtigt (s. **[Reg.](#page-3-0) [1, Expositionsklasse](#page-3-0)**), wird die gewählte mit der erforderlichen Betondeckung verglichen. Ein Fehler wird gekennzeichnet.

Die *Aufhängebewehrung* wird links und rechts der Aussparung in Form von Bügeln angeordnet.

Es ist zu beachten, dass die Aufhängebügel möglichst dicht am Aussparungsrand liegen, daher sollte ihr Abstand nicht zu groß gewählt werden!

Ist die Online-Bemessung aktiviert, wird die gewählte mit der erforderlichen Aufhängebewehrung verglichen. Ein Fehler wird gekennzeichnet.

Zur Info ist die minimale Verteilbreite angegeben.

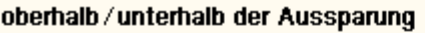

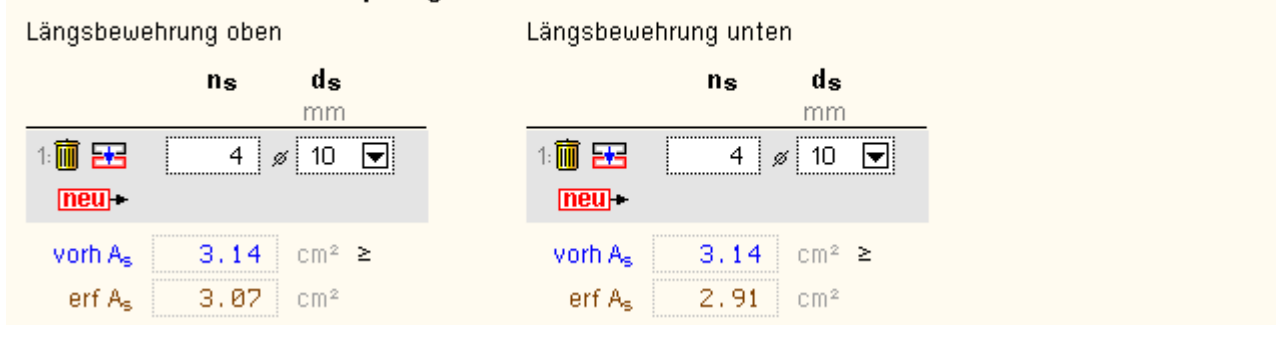

Die *Längsbewehrung* oberhalb und unterhalb der Aussparung ist mit der Anzahl der Stäbe *ns* und dem Durchmesser *ds* einzugeben. Sie kann in bis zu 10 Lagen angeordnet werden.

Bei Platten ist die Bewehrung mit dem Durchmesser *ds* pro Abstand *s* einzugeben.

Ist die Online-Bemessung aktiviert, wird die gewählte mit der erforderlichen Längsbewehrung verglichen. Ein Fehler wird gekennzeichnet.

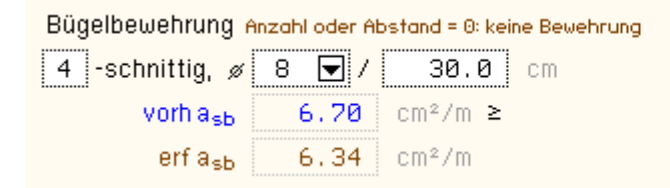

Die *Querkraftbewehrung* in den Gurten wird durch Bügel abgedeckt, die mit dem Durchmesser d<sub>s</sub> pro Abstand *s* einzugeben sind. Es können mehrschnittige Bügel gewählt werden.

Ist die Online-Bemessung aktiviert, wird die gewählte mit der erforderlichen Bügelbewehrung verglichen.

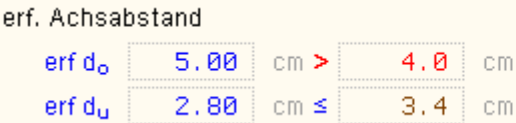

Mit den eingegebenen Werten werden die erforderlichen (minimalen) *Achsabstände* berechnet. Der erforderliche Abstand wird mit dem Eingabewert (s. **[Reg. 1, Achsabstände](#page-4-1)**) verglichen. Ein Fehler wird gekennzeichnet.

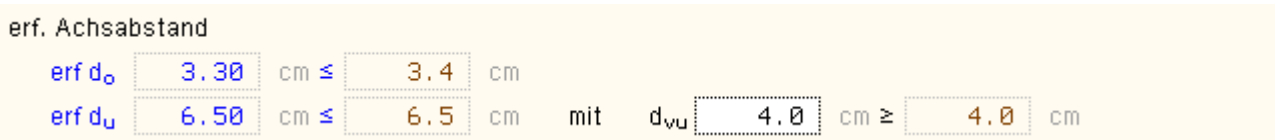

Sind mehr als eine Bewehrungslage angegeben (hier bei der unteren Längsbewehrung), werden die minimalen Stababstände (vertikal) ermittelt. Sie werden zur Info am Bildschirm angegeben.

Es kann ein fixer Stababstand eingegeben werden, mit dem der Achsabstand berechnet wird. Ist der Eingabewert = 0, wird der Mindestabstand individuell für jede Bewehrungslage ermittelt.

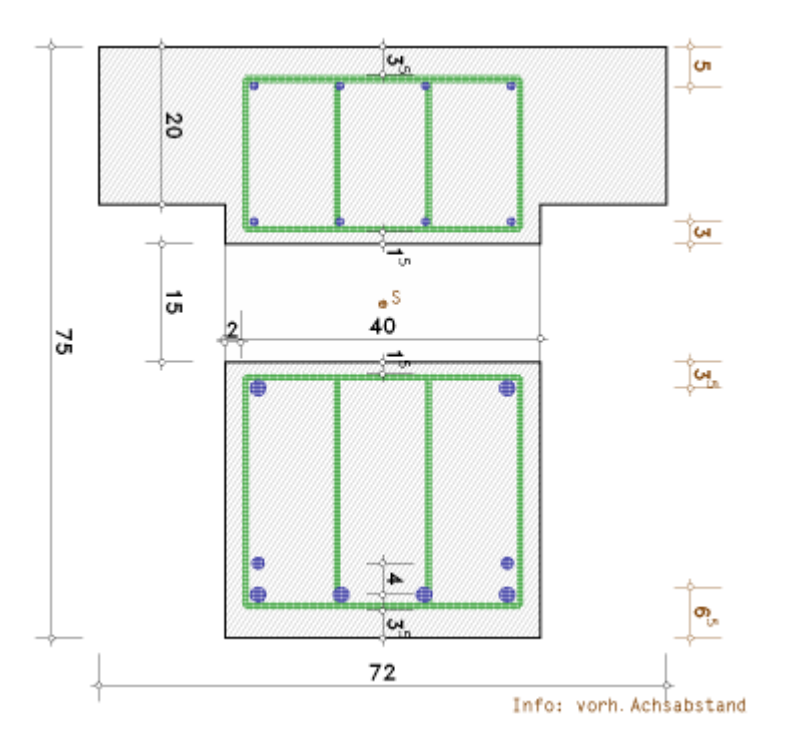

In der Druckliste werden die gewählten Werte dokumentiert und mit den Berechnungswerten verglichen. Fehler werden gekennzeichnet.

Abschließend erfolgt eine maßstäbliche Darstellung des bewehrten Querschnitts (*Maßstab* der Grafik, s. **[Ausdrucksteuerung](#page-15-0)**) sowohl in der Druckliste als auch als Bewehrungsplan.

Die Querschnittsabmessungen sowie die wesentlichen Abstände der Bewehrung (c<sub>v</sub> und dc<sub>v</sub>) angegeben. Zur Info sind die vorhandenen Achsabstände vermaßt.

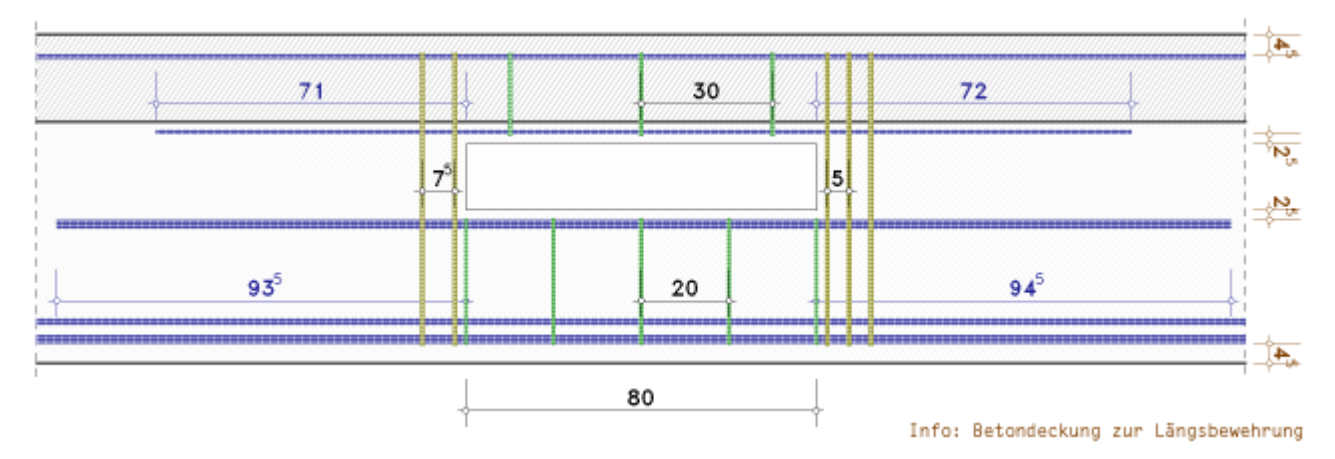

<span id="page-10-0"></span>Außerdem wird der bewehrte Längsschnitt dargestellt. Die Aussparungslänge sowie die Bügelabstände und Verankerungslängen sind angegeben. Zur Info ist die Betondeckung zur Längsbewehrung vermaßt.

## Durchführung der Bemessung

Mit dem Programm *4H*-EC2AB, Bemessung von Aussparungen, können

- Rechteck-, (Sonderfall Platte)
- Plattenbalken-,
- Überzug-,
- Doppel-T-Querschnitte

mit einer großen rechteckigen Öffnung mit aktuell vier Verfahren bemessen werden.

Die Bemessungsschnittgrößen N<sub>m</sub>, M<sub>m</sub>, V<sub>m</sub> wirken in der Mitte der Aussparung. Für auflagernahe Öffnungen (d.h.  $M_m / V_m < 1$  m) sind die Verfahren nicht geeignet.

Es werden vereinfachte Stabwerksmodelle für die unterschiedlichen Beanspruchungen herangezogen

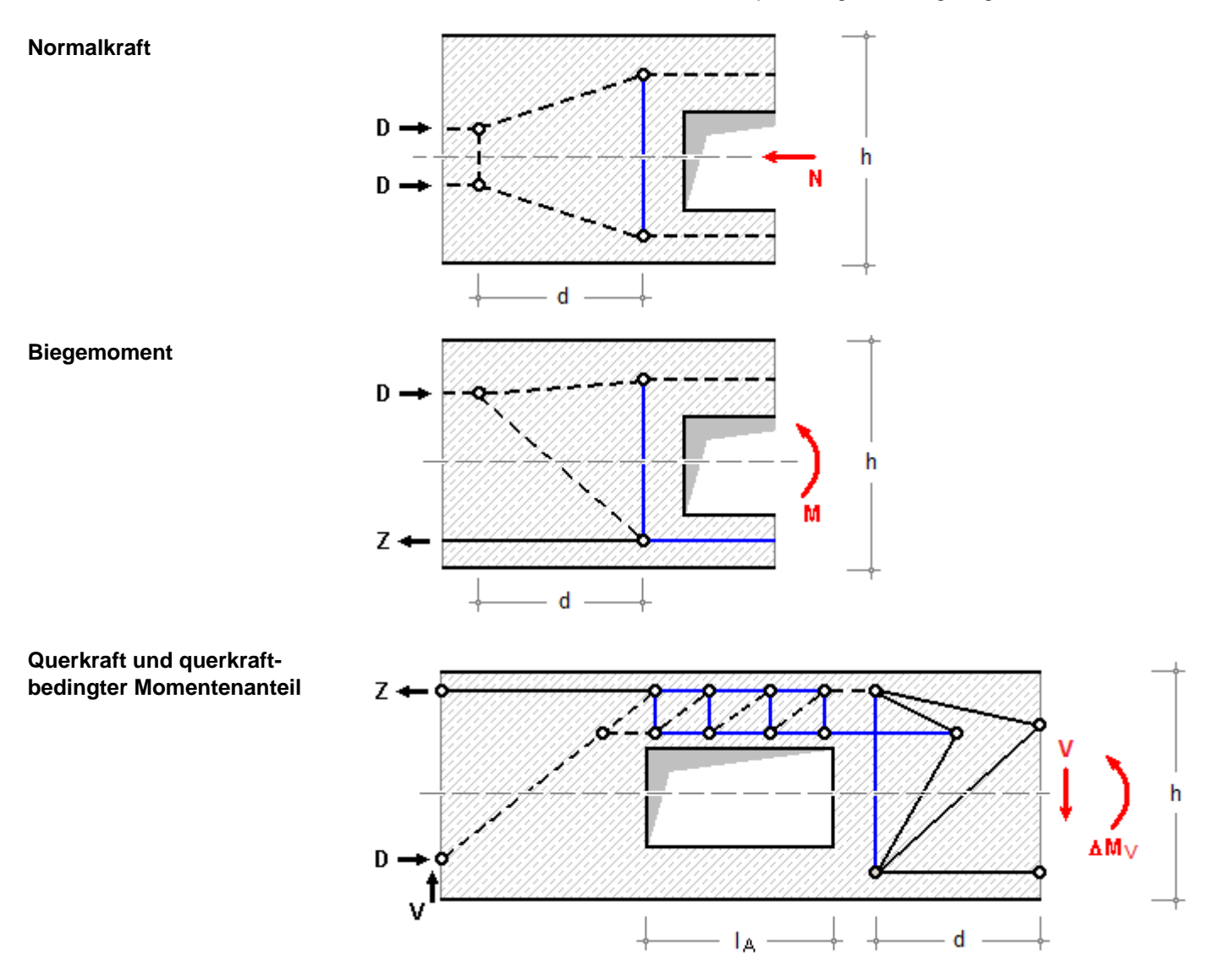

Je nach Bemessungsverfahren ergeben sich für den Nachweis unterschiedliche Querschnittsgrößen und Schnittkraftverteilungen.

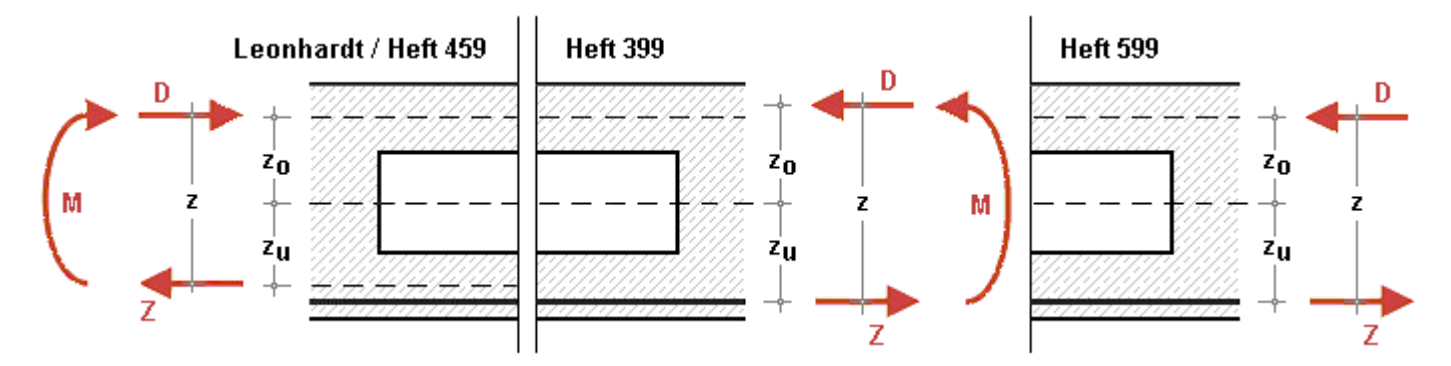

### **Biegebemessung**

#### **Verfahren nach Leonhardt**

Beim Verfahren nach Leonhardt ergeben sich durch die Aussparung ein oberer und unterer Querschnitt, deren Schwerachsabstände den Hebelarm z bilden.

Es wird angenommen, dass sich das Moment gleichmäßig auf die beiden Gurte in eine Zug- und Druckkraft aufteilt

$$
(-) D = Z = M_m / z
$$

Weiterhin wird angenommen, dass sich die Normalkraft N<sub>m</sub> anteilig der Querschnitte aufteilt und in den jeweiligen Schwerpunkten der Gurte mit den Abständen z<sub>o</sub> bzw. z<sub>u</sub> angreift.

D und Z aus dem Biegemoment werden aufaddiert

$$
N_0 = N_m \cdot z_u / z + D \dots
$$
 und ...  $N_u = N_m \cdot z_0 / z + Z$ 

Entsprechend der Aufteilungszahl wird die Querkraft V<sub>m</sub> auf den Druck- bzw. Zuggurt verteilt.

Nach Leonhardt übernimmt der Druckgurt ca. 80-90% der Querkraft und der Zuggurt im Zustand 2 etwa 10-20%.

$$
V_0 = 0.8 \cdot V_m \dots
$$
 und ...  $V_u = 0.2 \cdot V_m$ 

Aus den anteiligen Querkräften ergibt sich am Anschnitt der Aussparung eine zusätzliche Momentenbeanspruchung, wobei der Momentennullpunkt im Punkt m (Mitte der Aussparung) angenommen wird

$$
M_0 = V_0 \cdot x \dots \text{ mit } \dots x = 0.5 \cdot l_A \dots \text{ und } \dots M_u = V_u \cdot x
$$

Damit ergeben sich gleiche Anschnittsmomente links und rechts der Aussparung

$$
M_{ol} = M_{or} = M_o \dots bzw \dots M_{ul} = M_{ur} = M_u
$$

und eine anzuordnende Aufhängebewehrung  $A_{s,l} = A_{s,r}$ , die jeweils für  $0.8 \cdot V_m$  bemessen wird.  $\cdot$ 

Die Aufhängebewehrung ist möglichst dicht am Aussparungsrand innerhalb einer Breite von 0.3·h zu verteilen.

#### **Verfahren nach Heft 399**

Bei einer Bemessung nach Heft 399, DAfStb, wird angenommen, dass die anteilige Zugkraft aus dem Moment M<sub>m</sub> ihren Angriffspunkt in der entsprechenden Stahllage hat. Der innere Hebelarm wird berechnet mit z = 0.85·d. Die weitere Berechnung von  $N_0$  und  $N_u$  entspricht der Berechnung n. Leonhardt.

Für die Bemessung wird angenommen, dass die Normalkräfte in der Schwerachse der Gurte wirken.

Die Querkräfte V<sub>o</sub> und V<sub>u</sub> ergeben sich unter Berücksichtigung der Steifigkeiten des ungerissenen Ober- bzw. Untergurts (näherungsweise nach Heft 240, DAfStb, Kap. 1.3.3)

$$
V_0 = V_m \cdot K_{B,0} / (K_{B,0} + K_{B,u}) \dots \text{und} \dots V_u = V_m \cdot K_{B,u} / (K_{B,0} + K_{B,u}) \dots \text{mit} \dots
$$
  

$$
K_{B,0} = \kappa \cdot (E \cdot I_0) \dots \text{und} \dots K_{B,u} = \kappa \cdot (E \cdot I_u)
$$

Der Beiwert κ kann vereinfachend nach Heft 240, DAfStb, Tab. 1.2 abgeschätzt werden.

Da er vom Bewehrungsgrad abhängt, ist die effektive Steifigkeit iterativ zu bestimmen.

Zur Berechnung der Gurtmomente wird der Momentennulldurchgang standardmäßig in Mitte der Aussparung angenommen.

Allerdings haben genauere Untersuchungen (Hottmann/Schäfer, Schellenbach-Held/Ehmann) ergeben, dass der Nulldurchgang x des Momentenverlaufs über die Aussparungslänge eher selten in der Mitte der Aussparung liegt. Daher kann optional der Nulldurchgang berechnet werden mit

4H-EC2AB - Bemessung von Aussparungen

$$
x = M_m / V_m \cdot \alpha / (1 + \alpha) \dots \text{ mit } \dots
$$

$$
\alpha = (1 / A_0 + 1 / A_u) \cdot (I_0 + I_u) / z^2
$$

Außerdem tritt das maximale Moment nicht direkt am Anschnitt auf, sondern wird im Knoten des Stabwerks bei ca. 0.1 $I_A$  angenommen, sodass sich die Aussparungslänge um 0.2 $I_A$  verlängert.

Die an der rechten bzw. linken Seite insgesamt erforderliche Aufhängebewehrung A<sub>sl</sub> bzw. A<sub>sr</sub> berechnet sich aus der resultierenden Zugkraft infolge der Kraftumlenkung von N, V und M am rechten bzw. linken Rand der Aussparung

$$
Z_{v,r} = Z_N + Z_M + Z_{V+\Delta M,r} \dots \text{und} \dots Z_{v,l} = Z_N + Z_M + Z_{V+\Delta M,l} \dots \text{mit} \dots
$$
  
\n
$$
Z_N = 0.25 \cdot N_m \cdot h_A/h \quad \text{unter Annahme eines Umlenkwinkels von } \Theta = 30^\circ
$$
  
\n
$$
Z_M = 0.4 \cdot D \cdot (x_1 - e_0)/d \dots \text{mit} \dots x_1 = \text{Höhe der Druckzone außerhalb der Aussparung}
$$
  
\n
$$
Z_{V+\Delta M,r} = V_0 \cdot (1 + 0.1 \cdot I_A/d + 0.33 \cdot I_A/e_0)
$$
  
\n
$$
Z_{V+\Delta M,l} = V_u \cdot (1 + 0.1 \cdot I_A/d + 0.33 \cdot I_A/e_u)
$$
  
\n
$$
A_{s,l} = Z_{v,l}/f_{y,Rd}
$$
  
\n
$$
A_{s,r} = Z_{v,r}/f_{y,Rd}
$$

Die Aufhängebewehrung ist möglichst dicht am Aussparungsrand innerhalb einer Breite von 0.3 ·h zu verteilen. Bei genauerer Berechnung des Momentennulldurchgangs sollte die Verteilbreite 0.2 · I<sub>A</sub> nicht überschreiten.

# **Verfahren nach Heft 599**

Die Bemessung nach Heft 599, DAfStb, unterscheidet sich in nur wenigen Punkten von dem oben beschriebenen Verfahren nach Heft 399, DAfStb.

Der innere Hebelarm ergibt sich aus der Biegebemessung der Schnittgrößen N<sub>m</sub>, M<sub>m</sub> am Bruttoquerschnitt (ohne Aussparung).

Die Normalkraft im Zuggurt wirkt in der Stahllage, daher entsteht ein zusätzliches Moment infolge Ausmitte.

### **Verfahren nach Heft 459**

Die Bemessung nach Heft 459, DAfStb, unterscheidet sich nur in wenigen Punkten von dem oben beschriebenen Verfahren nach Heft 399, DAfStb. Diese werden im Folgenden dargestellt.

Die Normalkräfte in Zug- und Druckgurt wirken in der Schwerachse der Gurte (innerer Hebelarm z analog Leonhardt).

Die Querkraftaufteilung kann optional aus den Gurtsteifigkeiten berechnet werden, wobei jedoch die Brutto-Steifigkeiten der Gurte verwendet werden.

Der Nulldurchgang des Momentenverlaufs wird berechnet, jedoch erfolgt keine Vergrößerung der Aussparungslänge.

Die Aufhängebewehrung wird in zwei Abschnitte aufgeteilt: Der erste Abschnitt direkt an den Aussparungsrändern links und rechts dient der Verankerung der Gurtlängsbewehrung, der zweite Abschnitt daran anschließend ermöglicht die Weiterleitung der Verankerungskräfte.

Verankerung der Gurtbewehrung: Die Bemessung erfolgt für eine Zugkraft, die der Querkraft des Druckgurts entspricht. Die Bewehrung wird auf einer Breite von 1.3·min(e<sub>o</sub>,e<sub>u</sub>) möglichst dicht am Aussparungsrand verteilt. Weiterleitung der Verankerungskräfte: Die Bemessung erfolgt für 1.3  $\cdot$  V<sub>m</sub>, verteilt auf 0.9 · h.

#### **[Schubbemessung](file:///C|/MSB/HOMEPAGE/main/progs/details/beton/beton_basics/stahlbeton_basics.html#schubbem_basics)**

#### **Bewehrung**

Aus der [Biegebemessung](file:///C|/MSB/HOMEPAGE/main/progs/details/beton/beton_basics/stahlbeton_basics.html#biegebem_basics) erhält man die vier Bewehrungslagen A<sub>so,o</sub>, A<sub>su,o</sub> (Obergurt) bzw. A<sub>so,u</sub>, A<sub>su,u</sub> (Untergurt); aus der Schubbemessung die Bügelbewehrung a<sub>sb.o</sub> (Obergurt) und a<sub>sb.u</sub> (Untergurt).

Außerdem wird die Aufhängebewehrung A<sub>s,I</sub> und A<sub>s,r</sub> ermittelt.

<span id="page-12-0"></span>Die Verankerungslängen der Zugbewehrung direkt an der Aussparung A<sub>su,o</sub> (Obergurt), A<sub>so,u</sub> (Untergurt) wird für eine Druckstrebenneigung von 45° berechnet. Bei einer geringeren Neigung erhöht sich die Verankerungslänge entsprechend.

#### **Schnittgrößenimport**

Die statische Berechnung eines Bauteils beinhaltet i.A. die Modellbildung mit anschließender Berechnung des Tragsystems sowie nachfolgender Einzelnachweise von Detailpunkten.

Bei der Beschreibung eines Details sind die zugehörenden Schnittgrößen aus den Berechnungsergebnissen des Tragsystems zu extrahieren und dem Detailnachweis zuzuführen.

In der Programmorganisation gibt es hierzu verschiedene Vorgehensweisen

zum einen können Tragwerks- und Detailprogramm fest miteinander verbunden sein, d.h. die Schnittgrößenübergabe erfolgt intern. Es sind i.A. keine weiteren Eingaben (z.B. Geometrie) notwendig, jedoch möglich (z.B. weitere Belastungen). Die Programme bilden eine Einheit.

Dies ist z.B. bei der Programmkombination *Stütze mit Fundament* der Fall, da beide Programme auch einzeln bedient werden können (*4H*-STUB, *4H*-FUND).

zum anderen sind die *4H*-Programme in der Lage, über definierte Punkte miteinander zu kommunizieren. Die Detailprogramme können sich die Schnittgrößen von den Tragwerksprogrammen über ein zwischengeschaltetes Export/Import-Tool abholen.

Anhand eines einfachen Rahmens wird dieser Schnittgrößen-Export/Import zwischen *4H*-Programmen erläutert.

#### **Schnittgrößenexport**

Zunächst sind in dem exportierenden *4H*-Programm (z.B. *4H*-FRAP, Räumliche Stabtragwerke) die Orte zu kennzeichnen, deren Schnittgrößen beim nächsten Rechenlauf exportiert, d.h. für den Import in ein Detailnachweisprogramm bereitgestellt werden sollen.

In diesem Beispiel sollen die Schnittgrößen für eine Querschnittsbemessung übergeben werden. Dazu ist an der entsprechenden Stelle ein Kontrollpunkt zu setzen.

Nach einer Neuberechnung des Rahmens stehen die Exportschnittgrößen dem aufnehmenden *4H*-Programm (z.B. *4H*-EC2QB, *4H*-EC3SA usw.) zum Import zur Verfügung.

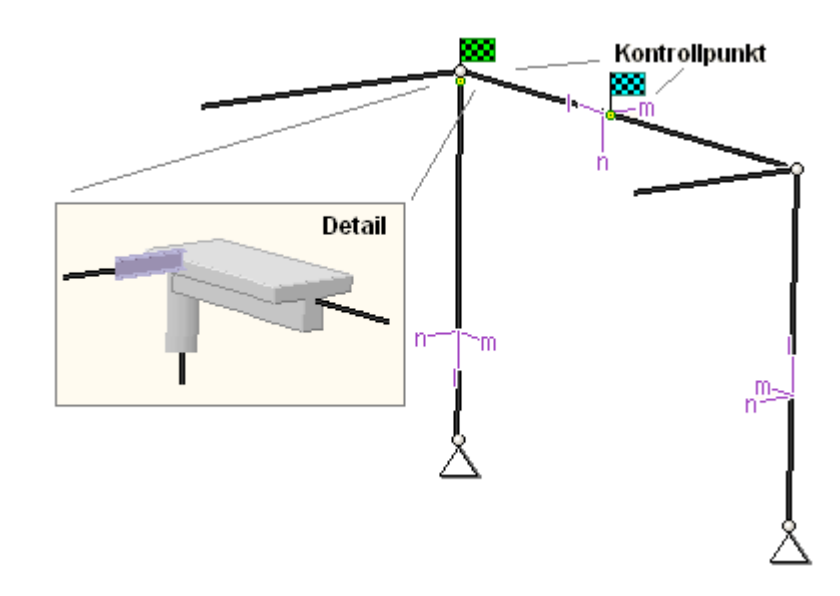

Ausführliche Informationen zum Export entnehmen Sie bitte dem DTE®-**[Schnittgrößenexport](file:///C|/MSB/HOMEPAGE/main/progs/dte/dte_werkzeuge.htm#schn_export)**.

# **Schnittgrößenimport**

Aus dem aufnehmenden *4H*-Programm wird nun über den *Import*-Button das Fenster zur DTE®-**[Bauteilauswahl](file:///C|/MSB/HOMEPAGE/main/progs/dte/dte_dienstprogramme.htm#Bauteilauswahl)** aufgerufen. Hier werden alle berechneten Bauteile dargestellt, wobei diejenigen, die Schnittgrößen exportiert haben, dunkel gekennzeichnet sind.

Das gewünschte Bauteil kann nun markiert und über den *bestätigen*-Button ausgewählt werden. Alternativ kann durch Doppelklicken des Bauteils direkt in die DTE®-**[Schnittgrößenauswahl](file:///C|/MSB/HOMEPAGE/main/progs/dte/dte_dienstprogramme.htm#schngr_auswahl)** verzweigt werden.

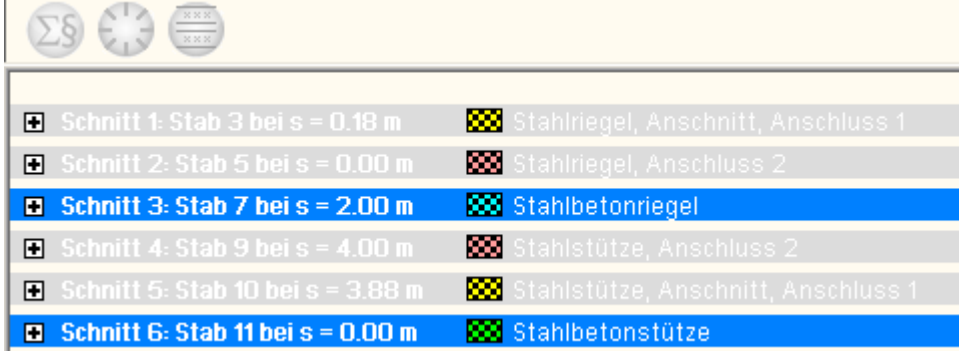

In der Schnittgrößenauswahl werden die verfügbaren Schnittgrößenkombinationen aller im übergebenden Programm gekennzeichneten Schnitte angeboten. Dabei sind diejenigen Schnitte deaktiviert, deren Material mit dem Detailprogramm nicht kompatibel ist.

ı.

4H-EC2AB - Bemessung von Aussparungen

Es wird nun der Schnitt geöffnet, dessen Schnittgrößen eingelesen werden sollen.

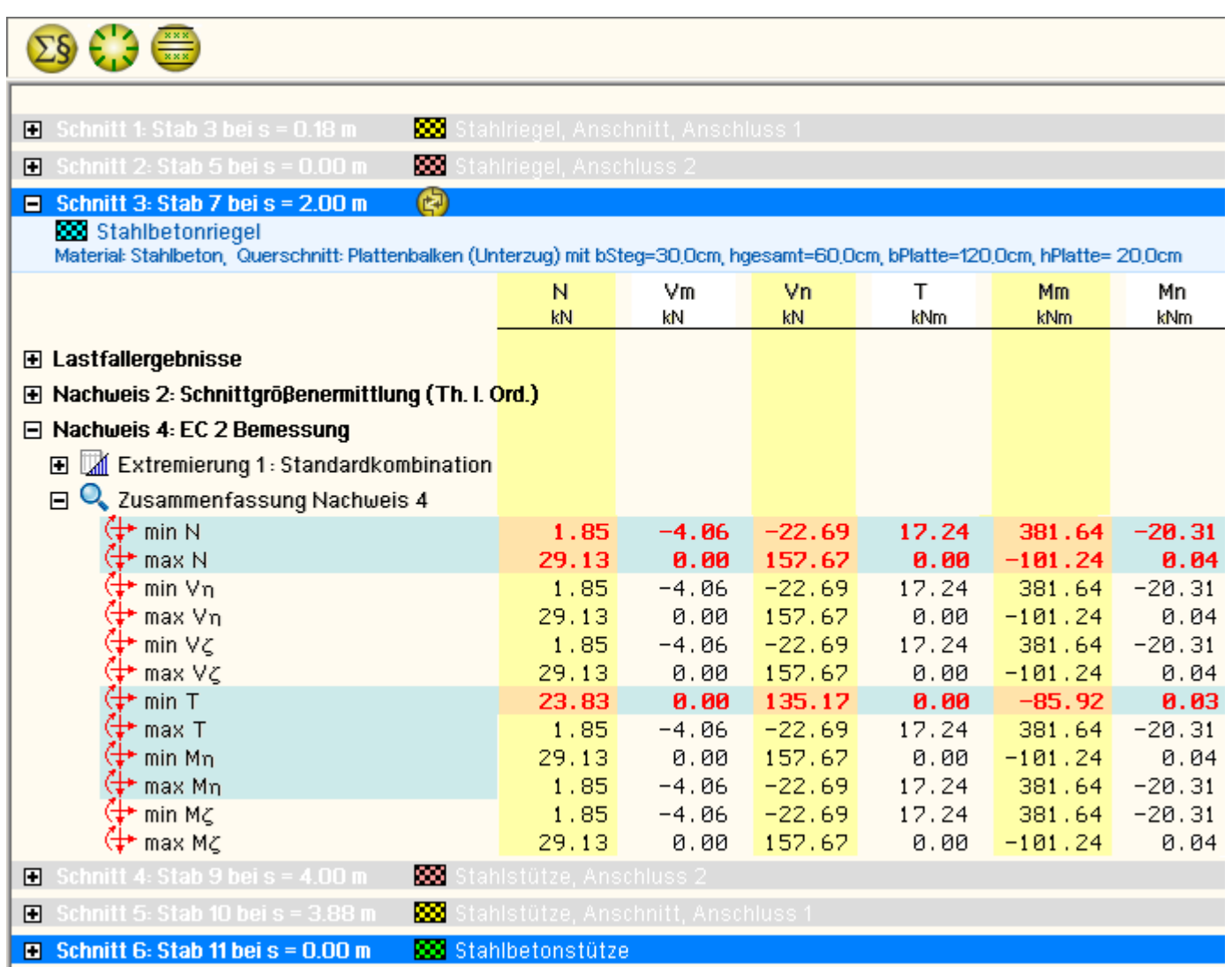

Die in das importierende Programm übertragbaren Schnittgrößenspalten sind gelb unterlegt.

Dies sind z.B. im Programm *4H*-EC3SA (Schweißnähte) sämtliche verfügbaren Schnittgrößentypen, im Programm *4H*-BETON (einachsige Bemessung) nur die Typen N, Vn, Mm und T.

Die Kombinationen können beliebig zusammengestellt werden, **pcae** empfiehlt jedoch, nur diejenigen K. auszuwählen, die als Bemessungsgrößen für den zu führenden Detailnachweis relevant sind.

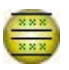

Über den nebenstehend dargestellten Button können doppelte Zeilen eliminiert werden, um die Anzahl der zu übertragenden Lastkombinationen zu reduzieren.

Nach Bestätigen der DTE<sup>®</sup>-Schnittgrößenauswahl bestückt das importierende Programm die Schnittgrößentabelle, wobei ggf. vorhandene Kombinationen erhalten bleiben.

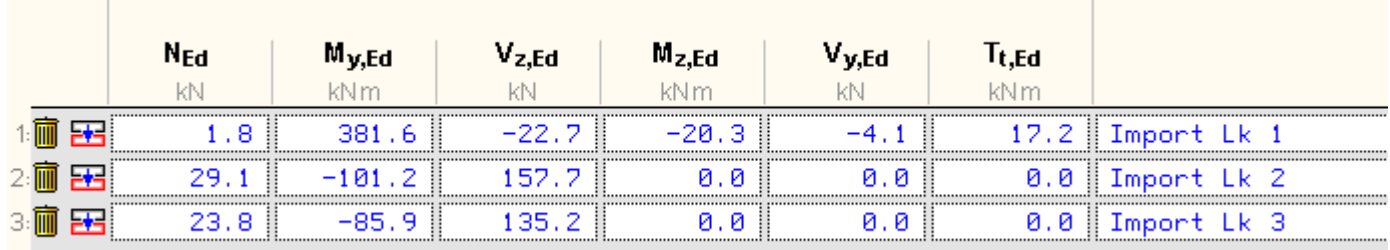

 $neu$ 

Die Kompatibilität der Querschnitts- und Nachweisparameter zwischen exportierendem und importierendem Programm ist zu gewährleisten.

Eine Aktualisierung der importierten Schnittgrößenkombinationen, z.B. aufgrund einer Neuberechnung des exportierenden Tragwerks, erfolgt **nicht**!

#### Ausdrucksteuerung

<span id="page-15-0"></span>Eingabeparameter und Ergebnisse werden in einer Druckliste ausgegeben, deren Umfang über die folgenden Optionen beeinflusst werden kann

Für die Detail-Position können *Vorbemerkungen* in das Druckdokument eingefügt werden. Der Text kann in den dafür vorgesehenen Text-Editor (erreichbar über ▶) eingegeben werden. Die benötigte Zeilenanzahl wird angegeben.

Es kann eine maßstäbliche *grafische Darstellung* des Querschnitts in die Liste eingefügt werden.

Der *Maßstab* kann entweder vorgegeben werden, oder die Zeichnung wird im Falle einer Eingabe von Null größtmöglich in den dafür vorgesehenen Platz gesetzt.

Eingabeprotokoll **D** Vorbemerkungen (3 Zeilen) ☑ Grafik im Maßstab 1:  $5.0$ 

- $\Box$  Eingabeparameter
- Materialsicherheitsbeiwerte
- □ zusätzliche Informationen
- Parameter des nationalen Anhangs
- **☑** Vorschriften

Anschließend werden die *Eingabeparameter* und die *Materialsicherheitsbeiwerte* bzw. *Bemessungsgrößen* ausgedruckt.

I.A. reicht die Ausgabe der Beton- und Betonstahlsorte aus; bei Aktivierung der *zusätzlichen Informationen* werden zudem die Rechenparameter ausgegeben.

Im Anschluss an die Ergebnisse sind die zur Bemessung des Querschnitts maßgebenden *Parameter des nationalen Anhangs* angeordnet.

Zum Schluss kann eine Liste der verwendeten *Vorschriften* (Normen) abgedruckt werden.

### **Ergebnisse**

- O ausführlich
- **O** standard
- $O$  minimal
- Der Umfang der Ergebnisdarstellung kann *ausführlich*, *standard* oder *minimal* sein.
- eine ausführliche Ergebnisausgabe beinhaltet die Ausgabe sämtlicher verwendeter Formeln, um Schritt für Schritt den Lösungswert nachzuvollziehen
- ist dagegen die Ergebnisausgabe minimal, wird nur das Endergebnis ohne weiteren Kommentar ausgedruckt
- im Normalfall reicht die Standardausgabe, bei der nur die wichtigsten Zwischenwerte zusätzlich zum Endergebnis ausgegeben werden

Bei einer großen Anzahl an Lastkombinationen ist es sinnvoll, die Ergebnisse in sehr kompakter Form *tabellarisch* auszugeben.

#### O tabellarisch

 $O$  maßgebende Lastkombination (max  $\rho$ ) detailliert

2

- $\odot$  Lastkombination detailliert: Nr. 2
- O keine detaillierte Ausgabe

**O** maßgebende Lastkombination (max  $\rho$ )

Optional kann die *maßgebende Lastkombination*, die zur maximalen Bewehrung (max ρ) geführt hat, in der Standard-Form angefügt werden.

Alternativ kann es sinnvoll sein, den Berechnungsablauf einer frei wählbaren Lastkombination ausgeben zu lassen.

**O** Lastkombination detailliert: Nr.

Es kann auch *keine detaillierte Ausgabe* erfolgen.

Neben der tabellarischen Ausgabe kann auch nur die *maßgebende Lastkombination* oder eine frei gewählte Lastkombination protokolliert werden.

Um den Umfang des Berechnungsprotokolls zu reduzieren, kann die Ausgabe von *Zwischenergebnisse*n und/oder *Erläuterungsskizzen* unterdrückt werden.

- ☑ Zwischenergebnisse
- Erläuterungsskizzen

Das Abschalten der Erläuterungsskizzen betrifft nicht die Ausgabe der Übersichtsgrafik (s.o.).

Das Statikdokument wird in strukturierter Form durchnummeriert, die auch mit dem **pcae**-eigenen Abschnittsnummerierung unterdrücken

<span id="page-16-0"></span>Verwaltungsprogramm **PROLOG** korrespondiert. Optional kann die *Abschnittsnummerierung unterdrückt* werden.

#### Nationale Anhänge zu den Eurocodes

Die Eurocode-Normen gelten nur in Verbindung mit ihren *nationalen Anhängen* in dem jeweiligen Land, in dem das Bauwerk erstellt werden soll.

Für ausgewählte Parameter können abweichend von den Eurocode-Empfehlungen (im Eurocode-Dokument mit 'ANMERKUNG' gekennzeichnet) landeseigene Werte bzw. Vorgehensweisen angegeben werden.

In **pcae**-Programmen können die veränderbaren Parameter in einem separaten Eigenschaftsblatt eingesehen und ggf. modifiziert werden.

Dieses Eigenschaftsblatt dient dazu, dem nach Eurocode zu bemessenden Bauteil ein nationales Anwendungsdokument (NA) zuzuordnen.

NAe enthalten die Parameter der nationalen Anhänge der verschiedenen Eurocodes (EC 0, EC 1, EC 2 ...) und ermöglichen den **pcae**-Programmen das Führen normengerechter Nachweise, obwohl sie von Land zu Land unterschiedlich gehandhabt werden.

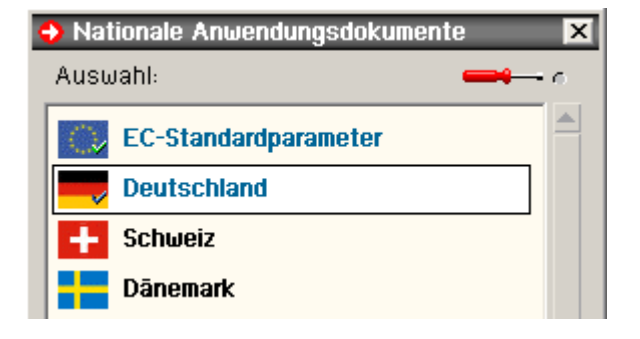

주

NAe enthalten die Parameter der nationalen Anhänge der verschiedenen Eurocodes (EC 0, EC 1, EC 2 ...) und ermöglichen den **pcae**-Programmen das Führen normengerechter Nachweise, obwohl sie von Land zu Land unterschiedlich gehandhabt werden.

Die EC-Standardparameter (Empfehlungen ohne nationalen Bezug) wie auch die Parameter des deutschen nationalen Anhangs (NA-DE) sind grundsätzlich Teil der **pcae**-Software.

Darüber hinaus stellt **pcae** ein Werkzeug zur Verfügung, mit dem weitere NAe aus Kopien der bestehenden NAe erstellt werden können. Dieses Werkzeug, das über ein eigenes Hilfedokument verfügt, wird normalerweise aus der Schublade des DTE®-Schreibtisches heraus aufgerufen. Einen direkten Zugang zu diesem Werkzeug liefert die kleine Schaltfläche hinter dem *Schraubenziehersymbol*.

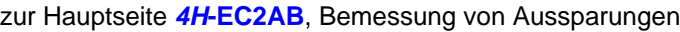

© pcae GmbH Kopernikusstr. 4A 30167 Hannover Tel. 0511/70083-0 Fax 70083-99 Mail dte@pcae.de